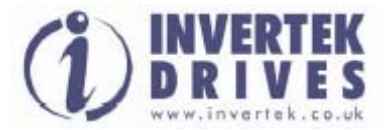

Руководство пользователя

Официальный дистрибьютор в России **ООО "Интехникс"**  Москва, 1-й Грайвороновский пр-д., д.20, стр.35, Трой Бизнес Парк, тел. +7 495 410 8685, e-mail: [info@intechnics.ru](mailto:info@intechnics.ru) http: [www.intechnics.ru](http://www.intechnics.ru/)

# OPTIDRIVE E2 с однофазным выходом **\_\_\_\_\_\_\_\_\_\_\_\_\_\_\_\_\_\_\_\_\_\_\_\_\_\_\_\_\_\_\_\_\_\_\_\_\_\_\_\_\_\_\_\_\_\_\_\_\_\_\_\_\_\_\_\_\_\_\_\_\_\_\_\_\_\_\_\_\_\_\_\_\_\_\_\_\_\_\_\_\_\_\_\_\_\_\_**

# Управление однофазными двигателями

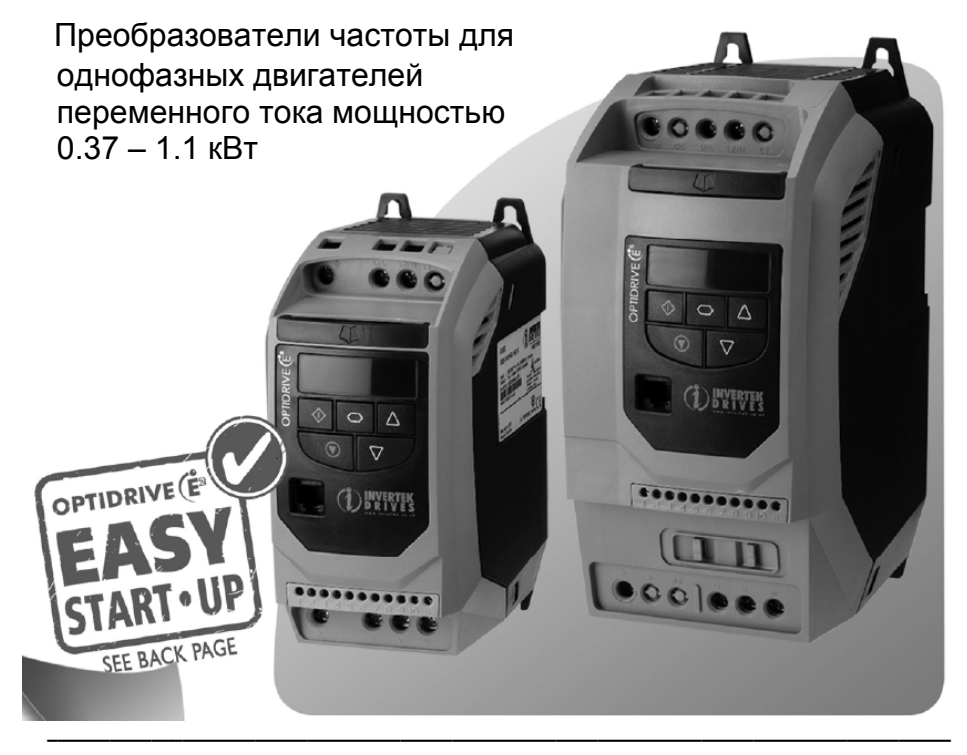

# Инструкция по установке и эксплуатации

# **Declaration of Conformity:**

Invertek Drives Ltd hereby states that the Optidrive E2 product range is CE marked for the low voltage directive and conforms to the following harmonised European directives :

- EN 61800-5-1: 2003 Adjustable speed electrical power drive systems

- EN 61800-3: 2004 Adjustable Speed Electrical Power Drive Systems – Part 3 (EMC)

Limits and Methods of measurement of radio interference

characteristics of Industrial Equipment (EMC)

# **Декларация Соответствия:**

Компания Invertek Drives Ltd тем самым заявляет, что продукт Optidrive E2 имеет маркировку СЕ, разрабатывается и производится в соответствии со следующими согласованными европейскими директивами:

- EN 61800-5-1: 2003 электроприводные системы с регулируемой скоростью<br>- EN 61800-3: 2004 электроприводные системы с регулируемой скоростью

электроприводные системы с регулируемой скоростью – часть 3

(электромагнитная совместимость)

- EN 55011: 2007 пределы и методы измерения характеристик радиопомех промышленного оборудования (электромагнитная совместимость)

Все права защищены. Никакая часть данного Руководства пользователя не может быть воспроизведена или передана в любой форме или каким-либо образом, включая электрическое или механическое фотокопирование, запись или любым способом хранения информации или поисковой системой без разрешения в письменной форме от издателя.

# Copyright Invertek Drives Ltd © 2007

*Производитель не несет ответственность за любые последствия, следующие из несоответствующей, небрежной или неправильной установки или настройки рабочих параметров привода, или из-за неправильного выбора и несоответствия привода двигателю.* 

В интересах стратегии постоянного усовершенствования, изготовитель Invertek Drives Ltd сохраняет за собой право изменять параметры изделия или его эксплуатационные показатели, а также содержание Руководства пользователя без предварительного уведомления. Это брошюра может использоваться только в качестве инструкции и не является частью какого-либо контракта.

Вся продукция Invertek Drives имеет два года гарантии с даты производства, которая указана на паспортной табличке.

Данное Руководство пользователя описывает преобразователи частоты Optidrive E2 single phase с программным обеспечением V1.03.

Версия Руководства пользователя - 2.02

# **СОДЕРЖАНИЕ**

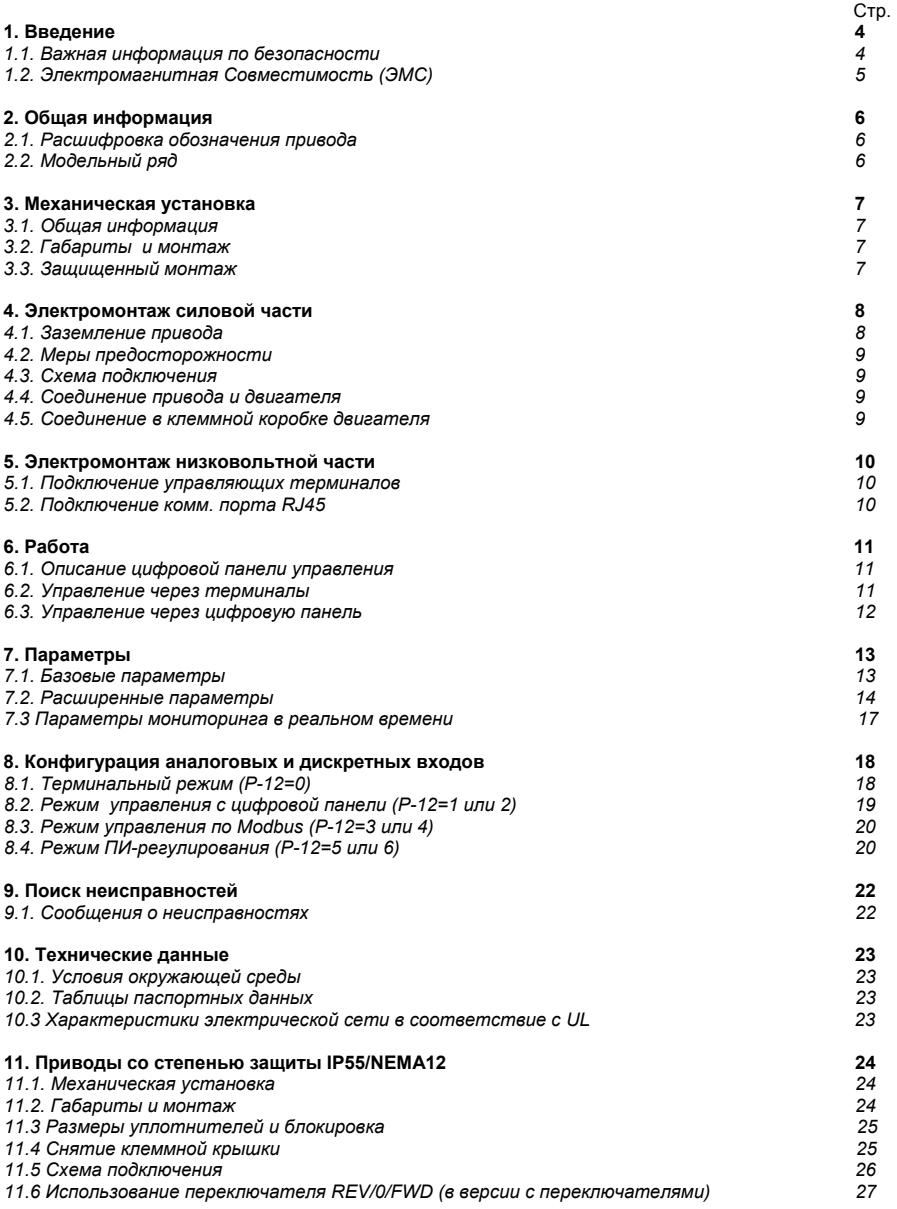

# **1. Введение**

# *1.1. Важная информация по безопасности*

Данное изделие – преобразователь частоты, или привод переменного тока (Optidrive) предназначен для профессионального включения в комплектное оборудование или системы. Неправильно произведенная установка может представлять собой производственную опасность. Optidrive использует высокие напряжение и токи, сохраняет высокий уровень энергии, и используется для управления механическими агрегатами, и при неправильной эксплуатации может повлечь за собой травму персонала. Повышенное внимание требуется уделить при параметрировании и установке электрооборудования, чтобы избежать риски, как при нормальной эксплуатации, так и в случае неисправности оборудования.

Проектирование систем, монтаж, ввод в эксплуатацию и техническое обслуживание должно быть выполнено квалифицированным персоналом, который имеет необходимую подготовку и опыт. Они должны тщательно изучить информацию по безопасности и инструкции в данном Руководстве и следовать всем указаниям относительно транспортировки, хранения, установки и использования Optidrive, включая указанные ограничения, налагаемые условиями окружающей среды.

# *Пожалуйста, прочитайте нижеприведенную ВАЖНУЮ ИНФОРМАЦИЮ ПО БЕЗОПАСНОСТИ, и все Предупреждения и Предостережения, приведенные в данном Руководстве.*

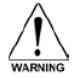

Предупреждение о потенциальной опасности, которая несет в себе угрозу здоровью и жизни!

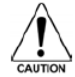

Предостережение о потенциальной опасности, которая может привести к повреждению оборудования!

#### **Безопасность оборудования, и приложения с особыми требованиями по безопасности**

Уровень надежности, предлагаемых Optidrive функций управления – например, стоп/старт, вперед/назад и максимальная скорость, не достаточны для использования в приложениях с особыми требованиями по безопасности без дополнительных независимых каналов защиты. Все приложения, где сбой может вызвать ущерб или сокращение срока службы, должны быть оценены с точки зрения риска и в дальнейшем снабжены необходимой защитой. В пределах Европейского союза, все оборудование, в котором используется данный продукт, должно соответствовать Директиве 89/392/EEC, Безопасность Оборудования. В частности электрооборудование должно соответствовать стандарту EN60204-1.

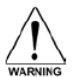

- Электрический монтаж Optidrive может производиться только квалифицированным персоналом и в соответствии с местными и национальными правилами и стандартами. Optidrive имеет степень защиты IP20. Для увеличения степени защиты используйте соответствующую защитную оболочку.
- Опасность поражения электрическим током! Отключите и изолируйте Optidrive прежде, чем приступите к работе с ним. На клеммах присутствует высокое напряжение. Приступать к работе с приводом можно по истечении 10 минут после отключения от источника питания
- Электрическое питание привода проходит через клеммы и соединительные разъемы. Не отсоединяйте их в течение 10 минут после отключения питания во избежание поражения электрическим током.
- Убедитесь в правильном подключении заземления. Кабель заземления должен быть соответствующего сечения, выдерживающего ток не меньше, чем ток предохранителей, установленных на входе привода.
- Состояние СТОП не гарантирует отсутствие высокого напряжения на клеммах двигателя. Отключите питание с Optidrive и подождите 10 минут прежде, чем приступить к работе с двигателем.
- Параметр P-01 может разрешить работу двигателя с частотой вращения до 60000 об/мин. Внимательно изменяйте значение этого параметра.
- Если необходимо работать на частоте/скорости выше номинальной (P-09/ P-10), проконсультируйтесь с производителем или поставщиком двигателя, привода о допустимости такой работы.
- При наличии вентилятора в Optidrive, он запускается автоматически при температуре радиатора примерно 45 °C.

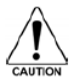

- Тщательно осмотрите Optidrive перед установкой, чтобы убедиться в его целостности
- Устанавливайте Optidrive в помещении, в вертикальном положении, вдали от источников тепла, на невибрирующую поверхность, в защитную оболочку (электрошкаф), согласно стандарту EN60529, если требуется соответствующий класс защиты
- Легковоспламеняемые материалы не должны быть расположены близко к приводу
- Следует предусмотреть защиту от попадания внутрь привода токопроводящих и огнеопасных инородных тел
- Относительная влажность меньше 95 % (без конденсата)
- Убедитесь, что питающее напряжение, частота и количество фаз (одна или три фазы) соответствуют номинальным значениям привода.
- Изолятор [видимое разрывное соединение] или аналогичное ему устройство должно быть установлено между источником питающего напряжения и приводом.
- **Никогда не присоединяйте сетевое питающее напряжение к выходам UVW Optidrive! Это приведет к его повреждению!**
- Защитите привод, используя HRC-предохранители с задержкой срабатывания или MCB (автоматически выключатель с характеристикой B), установленные на входе привода.
- Не устанавливайте автоматические выключатели между приводом и двигателем.
- Не прокладывайте кабели управления приводом рядом с силовым кабелями. минимальное расстояние между ними – 100 мм, пересечение под углом 90<sup>0</sup>.
- Убедитесь, что все клеммы затянуты с соответствующим моментом.

# *1.2. Электромагнитная совместимость (ЭMC)*

Optidrive разработан в соответствии со стандартами ЭMC и может комплектоваться дополнительным ЭМС-фильтром. ЭМС-фильтр предназначен для снижения кондуктивных помех, отдаваемых в питающую сеть через силовые кабели, чтобы соответствовать Европейским нормам по электромагнитной совместимости.

Обязанность монтажника - гарантировать, что оборудование или агрегат, в которое включено устройство, соответствует стандарту ЭMC страны применения. В пределах Европейского союза, оборудование, в которое включено данное устройство, должно соответствовать 89/336/EEC, Электромагнитная Совместимость.

При установке Optidrive в жилых или офисных зданиях и медицинских учреждениях, должен использоваться экранированный моторный кабель, заземленный как со стороны двигателя, так и со стороны привода. Установка должна быть выполнена с участием компетентных инженеров, с соблюдением правил прокладки силовых и управляющих кабелей, правильных методов экранирования для минимизации излучаемых радиопомех. Если установка произведена в соответствии с рекомендациями данного Руководства, уровень излучаемых радиопомех приводов Optidrive со встроенным фильтром составляют менее, чем определенный стандартом EN61800-3 C2 для 1-й среды (бытовое применение) при длине экранированного кабеля до 5м.

При длине кабеля свыше 5м, уровни излучаемых радиопомех могут превысить определенные стандартом EN61800-3 C2. В этом случае при необходимости минимизации кондуктивного излучения Optidrive могут быть оснащены дополнительным внешним радиочастотным фильтром (Optifiter).

При эксплуатации Optidrive в промышленных условиях, или 2-й среде, установка должна быть выполнена с участием компетентных инженеров, с соблюдением правил прокладки силовых и управляющих кабелей, правильных методов экранирования для минимизации излучаемых радиопомех. Если установка произведена в соответствии с рекомендациями данного Руководства, уровень излучаемых радиопомех приводов Optidrive со встроенным фильтром составляют менее, чем определенный стандартом EN61800-3 C3 (2-ая среда – промышленное применение) при длине кабеля до 25м. Экран моторного кабеля должен быть заземлен как со стороны двигателя, так и со стороны привода.

# **2. Общая информация**

Эта глава содержит информацию об идентификации модельного ряда Optidrive E2

# *2.1. Расшифровка обозначения привода*

Каждый преобразователь частоты может быть идентифицирован по своему коду модели, как показано ниже. Модельный номер указан на его паспортной табличке. В коде содержится информация о модели привода и наличии опций.

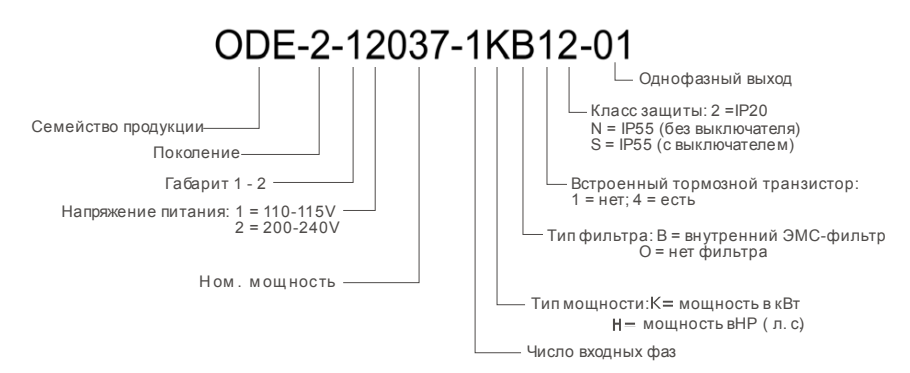

#### *2.2. Модельный ряд*

IP20

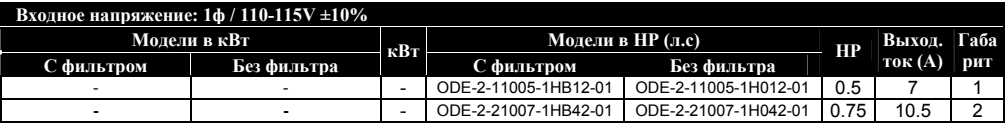

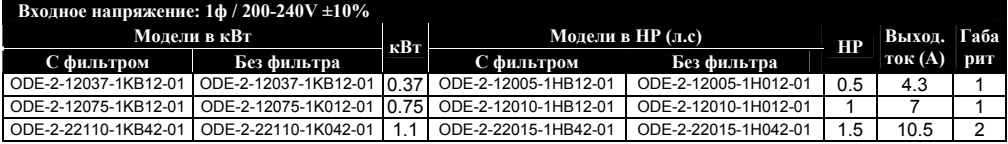

# IP55 / NEMA12

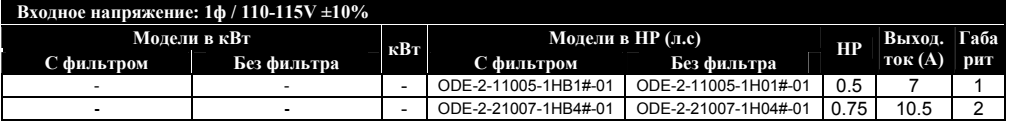

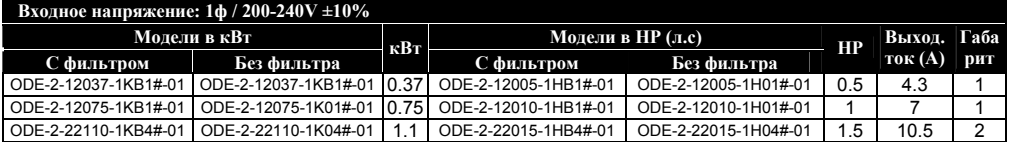

#### **Примечание:**

Для IP55/NEMA 12 с переключателями (**SWITCHED**) вместо знака **#** будет "**S**" в коде обозначения Для IP55/NEMA 12 без переключателей (**NON-SWITCHED**) вместо знака **#** будет "**N**" в коде обозначения

#### **3. Механическая установка**

# *3.1. Общая информация*

- Храните Optidrive в заводской упаковке до самого использования. Хранение должно быть в чистом, сухом помещении с температурой от –40  $^{\circ}$ С до +60  $^{\circ}$ С
- Устанавливают Optidrive в помещении, в вертикальном положении, вдали от источников тепла, на невибрирующую поверхность, в защитную оболочку (электрошкаф), согласно стандарту EN60529, если требуется соответствующий класс защиты
- Optidrive может устанавливаться как в промышленных (2-я среда), так и в жилых зонах (1-я среда)
- Optidrive габаритов 1 и 2 могут быть установлены на DIN-рейку.
- Затягивайте винты управляющих и силовых терминалов с требуемым усилием.

#### *3.2. Габариты и монтаж*

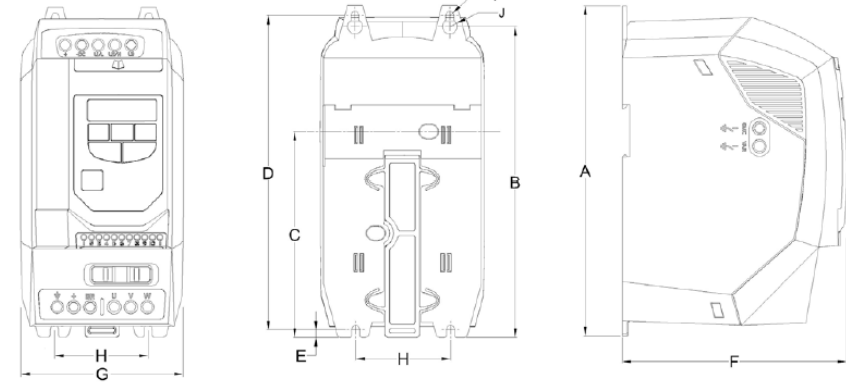

#### Размеры в мм

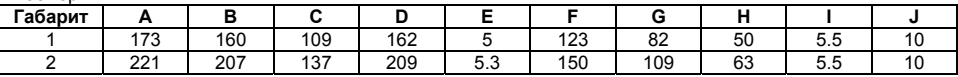

Момент затяжки управляющих терминалов 0.5 Нм Момент затяжки силовых терминалов 1 Нм

#### *3.3. Защищенный монтаж*

Для задач, которые требуют более высокой степени защиты чем IP20, обеспечиваемую стандартным приводом, привод должен быть смонтирован в защитной оболочке (металлическом шкафу). Следующие условия должны быть соблюдены для этих задач:

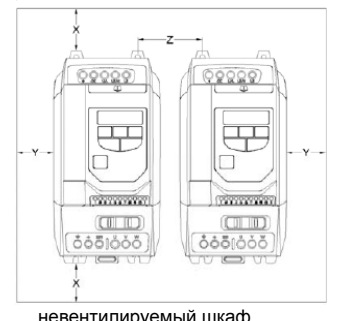

- Защитная оболочка должна быть изготовлена из теплопроводящего материала, если принудительная вентиляция не используется.
- Если используется вентилируемый шкаф, приточная и вытяжная вентиляция должна быть установлена выше и ниже привода для обеспечения нормальной циркуляции воздуха. Приток воздух должен быть обеспечен ниже привода, отток выше привода.
- Если внешняя окружающая среда содержит частицы загрязнения (пыль), соответствующий фильтрующий элемент должен быть установлен в канал принудительной вентиляции. Фильтр должен периодически обслуживаться / очищаться.
- В условиях повышенной влажности, соли или химически агрессивной окружающей среды необходимо использовать

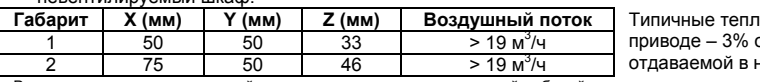

равые потери в от мошности нагрузку.

Вышеприведенные условия действительны только при допустимой рабочей температуре окружающей среды. Размер Z допускает, что приводы будут смонтированы вплотную друг к другу без зазора.

# **4. Электромонтаж силовой части**

# *4.1. Заземление привода*

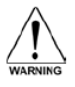

Данное руководство может использоваться только, как инструкция для правильного монтажа Optidrive. Invertek Drive не несет ответственность за последствия от неправильно выполненного монтажа. Монтаж должен выполняться в соответствие с изложенными в данном руководстве рекомендациями, а так же обязательно в соответствие с местными и национальными правилами и стандартами.

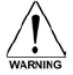

Опасность поражения электрическим током! Отключите и изолируйте Optidrive прежде, чем приступите к работе с ним. На клеммах присутствует высокое напряжение. Приступать к работе с приводом можно по истечении 10 минут после отключения от источника питания.

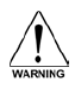

Только квалифицированный электротехнический персонал, изучивший данное руководство, может быть допущен к электромонтажным, наладочным и сервисным работам на данном оборудовании.

**Примечание.** Для заземления привода используйте только специально-предназначенные для этого терминалы. Не используйте для заземления иные конструктивные или крепежные элементы корпуса.

# 4.1.1. Рекомендации по заземлению

Все клеммы заземления Optidrive должны быть непосредственно подключены НАПРЯМУЮ к одной заземляющей точке на земляной шине (через фильтр, если установлен). Контур заземления одного привода не должен образовывать петлю вокруг другого привода или оборудования. Сопротивление контура заземления должно соответствовать местным промышленным стандартам безопасности. Присоединение заземляющих проводов должно быть осуществлено с помощью специальных креплений, в соответствии с местными стандартами. Целостность заземления должна периодически проверяться.

# **Контроль замыкания фаз на землю**

Если используется система контроля замыкания фаз на землю (УЗО или др.), должны применяться только устройства класса В, чтобы избежать ложных срабатываний.

Optidrive со встроенным ЭМС-фильтром имеют значительно более высокий ток утечки на землю. В применениях, где большие токи утечки недопустимы, ЭМС-фильтр может быть отключен с помощью винта EMC, расположенного на левой стороне корпуса изделия.

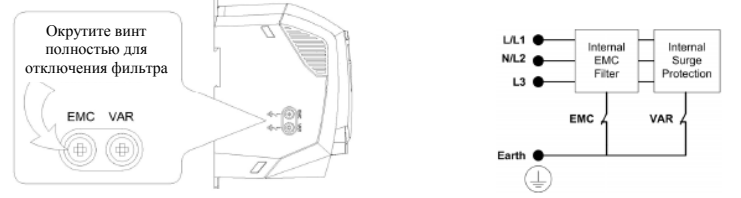

Преобразователи частоты Optidrive во входной цепи имеют элементы защиты от импульсных перенапряжений со стороны сети, обычно возникающих при ударном включении/выключении мощного оборудования (например, мощные асинхронные двигатели с прямым пуском), находящегося на одной линии питания с приводом.

При испытании высоким напряжением установки с Optidrive, элементы защиты от импульсных перенапряжений должны быть отключены с помощью винта VAR, расположенного на левой стороне корпуса изделия, иначе испытания дадут неверный результат. После испытаний винт VAR нужно вернуть на место.

## **Защитное заземление**

Требуется для защиты персонала от поражения электрическим током. Должно выполняться в соответствие с местными правилами и стандартами. Заземляющий терминал привода должен быть соединен с шиной заземления здания (или иными конструктивными элементами, предназначенными для заземления оборудования).

#### **Заземление двигателя**

Клемма заземления двигателя должна быть соединена с заземляющим терминалом привода.

# **Экранированные кабели**

При использовании экранированного моторного кабеля его экран должен быть подключен к заземляющему терминалу привода с одной стороны и к клемме заземления двигателя с другой стороны. При использовании сигнальных экранированных проводов, их экран должен быть заземлен только со стороны источника, а стороны привода – не заземлен.

#### *4.2. Меры предосторожности*

Подключайте привод соответственно следующей диаграмме, убедитесь, что клеммы двигателя подсоединены корректно. Важно убедиться, что двигатель подключен в соответствии с номинальным напряжением. Для детальной информации см. п. 4.4.

Для определения сечения кабеля см. п.10.2.

Рекомендовано использовать 3-х жильный экранированный силовой кабель в ПВХ-изоляции, в соответствии с местными промышленными стандартами.

## *4.3. Схема подключения*

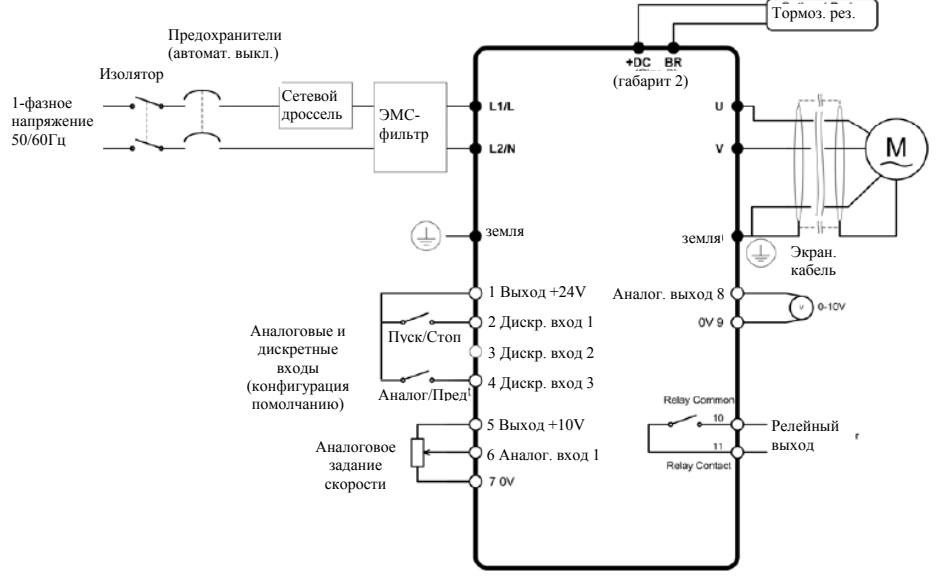

#### *4.4. Соединение привода и двигателя*

Однофазный источник питания должен быть подключен к терминалам L1/L, L2/N.

Двигатель должен быть подключен к терминалам U, V.

К приводам габарита 2 (к терминалам +DC и BR) в случае необходимости могут быть подключены опциональные тормозные резисторы. Цепь подключения резистора должна иметь элементы защиты от тепловой перегрузки. Подробнее в расширенном руководстве пользователя.

Терминалы –DC, +DC и BR закрыты пластиковыми заглушками, установленными на заводеизготовителе. При необходимости использования этих терминалов пластиковые заглушки должны быть удалены.

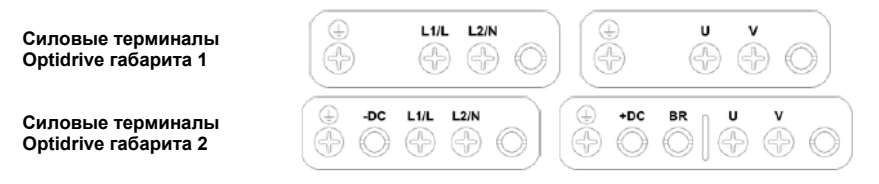

### *4.5. Совместимые двигатели*

Приводы Optidrive E2 SP предназначены для работы с однофазными конденсаторными двигателями и двигателями с расщепленными полюсами. У конденсаторных двигателей емкостной фазосдвигающий элемент должен быть постоянно подключен к одной из обмоток, а не только при пуске. Если требуется реверсировать вращение, то обратитесь к инструкции на двигатель и используйте способ, указанный там.

#### **5. Электромонтаж низковольтной части**

# *5.1. Подключение управляющих терминалов*

Пользовательская клеммная колодка имеет 11 соединительных звеньев. Все клеммы гальванически изолированы, допускается непосредственное подключение к различному оборудованию.

Не подавайте переменное напряжение ни к каким управляющим клеммам, кроме как к выходу реле. В противном случае это вызовет выход привода из строя.

Все остальные входы способны выдерживать до 30V постоянного тока без повреждения. Функции входов и выходов устанавливаются пользователем. Все рабочие режимы задаются в параметрах.

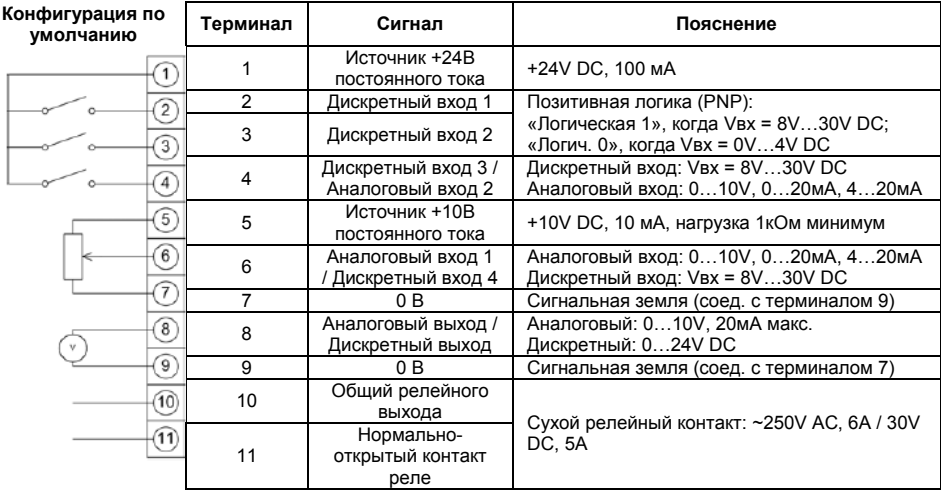

# *5.2. Подключение коммуникационного порта RJ45*

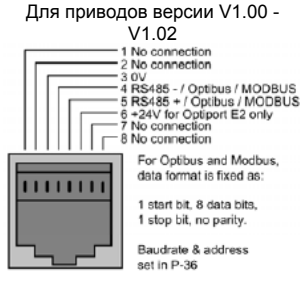

Информация о регистрах MODBUS RTU содержится в расширенном руководстве пользователя.

При использовании режима управления MODBUS (P-12 = 3 или 4), конфигурация дискретных и аналоговых входов описана в п. 8.3.

Адрес привода и скорость обмена данными задается в P-36. Протокол обмена

фиксированный: 8, N, 1

# Для приводов версии V1.03 и

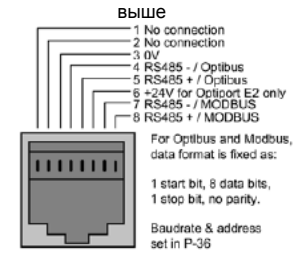

# **6. Работа**

# *6.1. Описание цифровой панели управления*

Привод конфигурируется и отображает информацию через клавиатуру и дисплей панели управления.

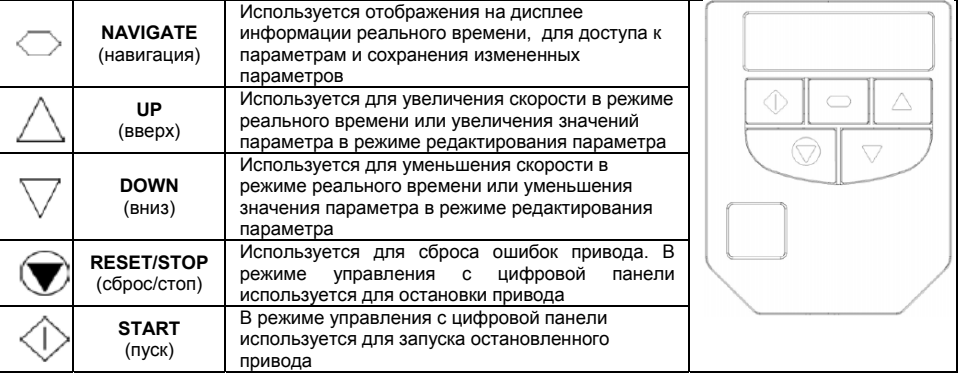

# 6.1.1. Изменение значений параметров

Для изменения значения параметра нажмите и удерживайте кнопку NAVIGATE более 1 сек, пока на дисплее привода отображается STOP. Дисплей отобразит Р-01, индицируя параметр 01. Нажмите и отпустите кнопку NAVIGATE для отображения значения этого параметра. Выберите необходимое значение, используя клавиши UP и DOWN. Нажмите и отпустите клавишу NAVIGATE еще раз для сохранения изменений. Нажмите и удерживайте клавишу NAVIGATE более 1 сек. для возврата в режим реального времени. На дисплее отобразится STOP, если привод остановлен или информация в реальном времени (например, скорость) если привод запущен.

### 6.1.2. Сброс параметров на заводские значения

Для сброса в заводские настройки нажмите UP, DOWN, STOP и удерживайте более 2 сек. Дисплей отобразит "P-dEF". Нажмите клавишу STOP для подтверждения и сброса настроек привода.

# *6.2. Управление через терминалы*

В новом Optidrive все параметры имеют заводские значения (см. главу 7), и установлен режим управления от внешних терминалов.

- 1. Присоедините двигатель к приводу, проверьте правильность соединения.<br>2. Введите данные о двигателе с моторной таблички:
- 2. Введите данные о двигателе с моторной таблички:
	- Р-07 = номинальное напряжение двигателя
	- Р-08 = номинальный ток двигателя
	- Р-09 = номинальная частота двигателя
- 3. Подсоедините переключатель между клеммами 1 и 2 на клеммной колодке для разрешения работы привода.
- 4. Подсоедините потенциометр (от 1 кОм до 10кОм) между клеммами 5, 6 и 7 с подвижным контактом на клемму 6.
- 5. Поверните ручку потенциометра в крайнее левое положение для задания нулевой скорости. подайте на привод напряжение питания. На дисплее высветиться STOP.
- 6. Замкните переключатель между клеммами 1 и 2 для разрешения работы привода. Двигатель разгонится до 50 Гц, проходя через стартовую фазу (буст), а затем снизит выходную частоту до минимального значения (P1-02). На дисплее будет показана скорость в Гц (35.0 Гц, если потенциометр на минимуме).
- 7. Поставьте потенциометр на максимум. Двигатель начнет разгоняться до 50 Гц (значение Р-01) с ускорением, заданным в Р-03. На дисплее появится сообщение H 50.0, что означает 50 Гц.
- 8. Для индикации тока двигателя в амперах кратковременно нажмите кнопку NAVIGATE.
- 9. Для возврата к индикации выходной частоты снова кратковременно нажмите кнопку NAVIGATE.
- 10. Для остановки двигателя разомкните переключатель между клеммами 1 и 2.

Если разомкнуть переключатель между клеммами 1 и 2, то после остановки двигателя на дисплее будет индикация STOP.

# *6.3. Управление через цифровую панель*

Однонаправленное управление Optidrive от цифровой панели (без реверса), Р-12 = 1:

- 1. Присоедините двигатель к приводу и выполните пункты 1…3, как в режиме управления через терминалы.
- 2. Замкните переключатель между клеммами 1 и 2 для разрешения работы привода. На дисплее появится сообщение STOP.
- 3. Нажмите кнопку START. Двигатель разгонится до 50 Гц, проходя через стартовую фазу (буст), а затем снизит выходную частоту до минимального значения (P1-02). На дисплее будет показана скорость в Гц (35.0 Гц, если задана частота меньше минимальной).
- 4. Нажмите и удерживайте кнопку UP для увеличения скорости. Двигатель начнет разгоняться с ускорением, заданным в Р-03.
- 5. Нажмите и удерживайте кнопку DOWN для уменьшения скорости. Двигатель начнет замедляться в соответствие со временем, заданным в Р-04.
- 6. Нажмите кнопку STOP для останова двигателя.
- 7. Чтобы увидеть заданную скорость, когда привод находится в режиме СТОП, нажмите кнопку STOP. При этом её можно будет изменять кнопками UP и DOWN.

# **7. Параметры**

# *7.1. Базовые параметры*

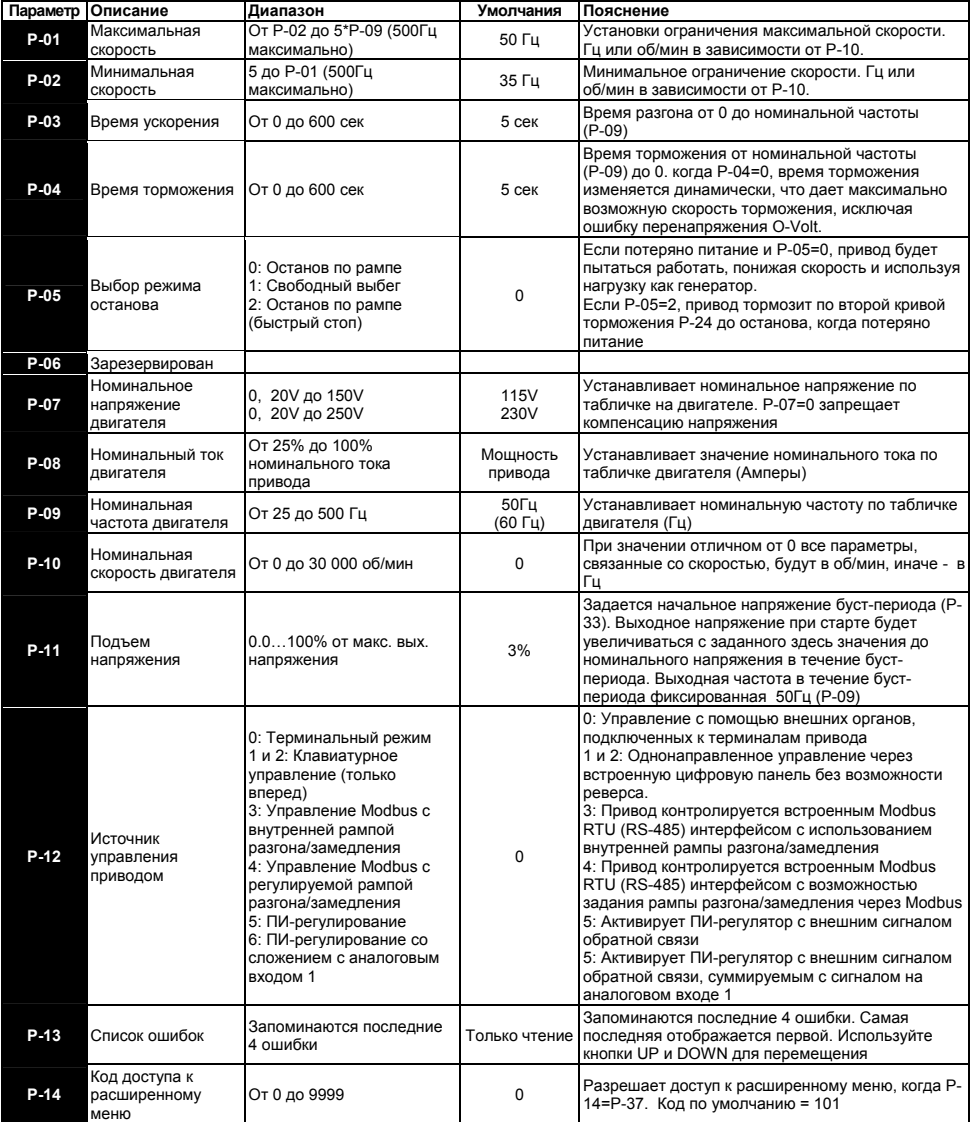

# **Примечание:**

• Значение параметров по умолчанию в Лошадиных Силах (HP) показано в скобках

# *7.2 Расширенные параметры*

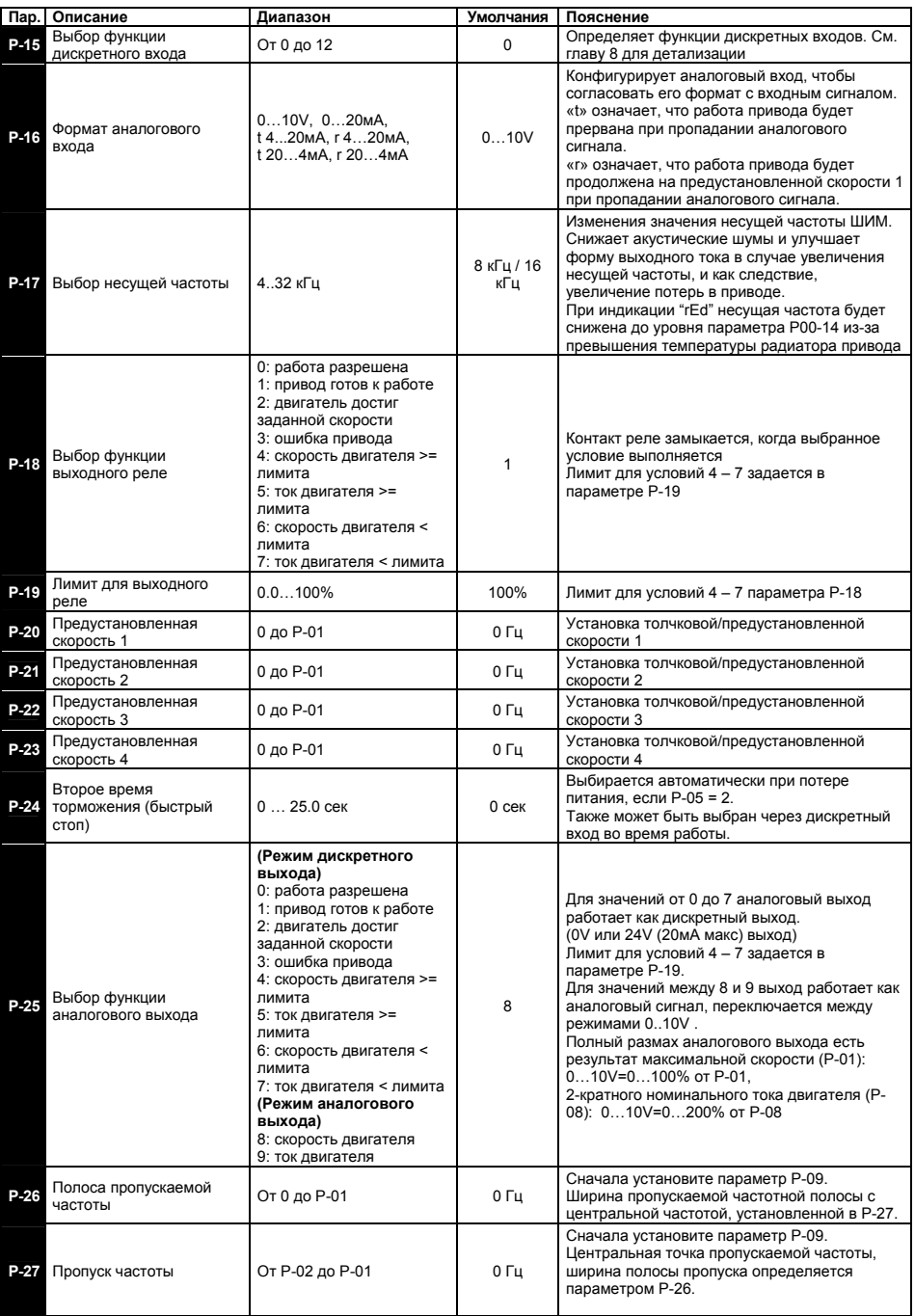

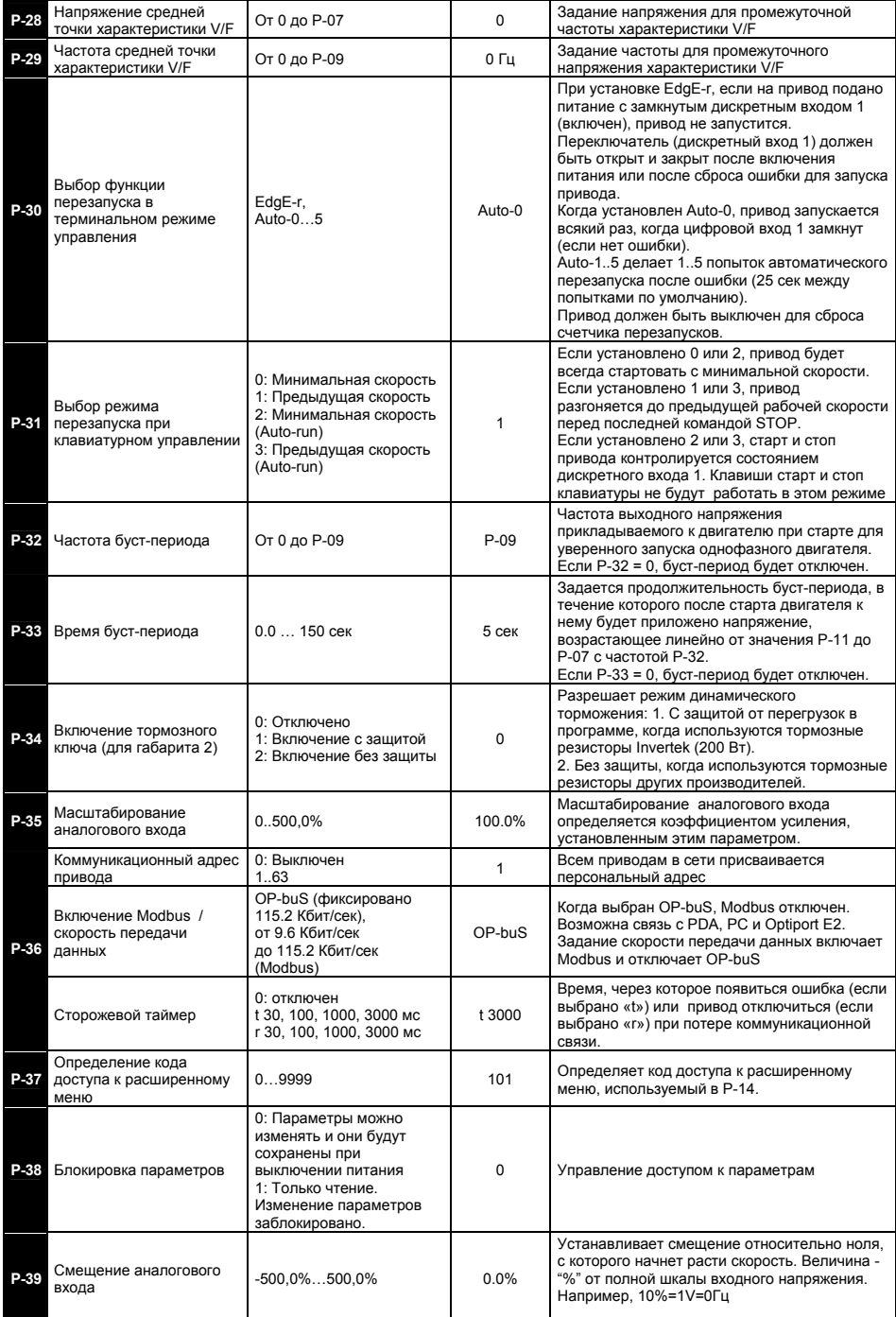

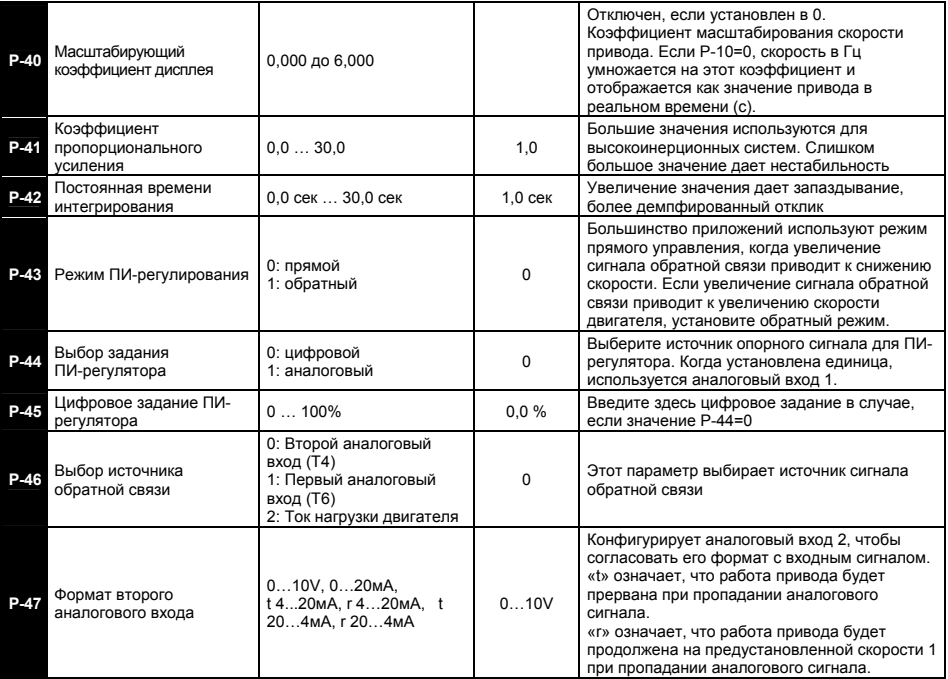

# **Начальный цикл подъема напряжения и частоты – буст-период**

В Optidrive E2 с однофазным выходом реализован уникальный режим начального подъема напряжения и частоты, подаваемых на двигатель при старте с целью обеспечения гарантированного, уверенного запуска однофазного двигателя. По окончании этого периода привод переходит на заданную рабочую частоту и напряжение в соответствие с V/f-характеристикой.

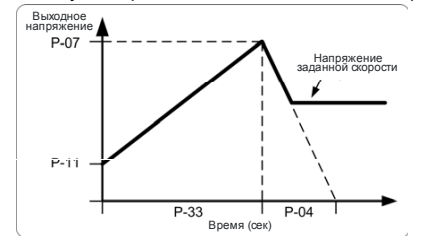

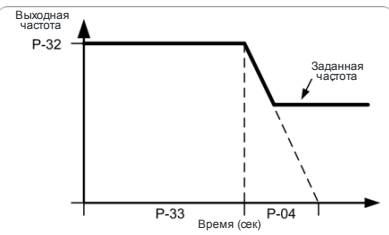

# **Корректировка вольт-частотной характеристики (V/F)**

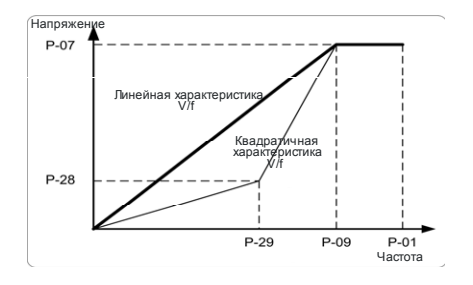

Характеристика V/F определяется несколькими параметрами, как показано на рис. Снижение напряжения на какой-либо частоте вызовет снижение тока, а следовательно уменьшение момента и мощности привода. По умолчанию характеристика V/F линейная. Форма кривой V/F может быть изменена с помощью

параметров P-28, Р-29, определяющих среднюю точку характеристики в %. Для приложений, где требуется повышенный пусковой момент или при нестабильности вращения на низких частотах, среднюю точку можно поднять. А в приложениях с насосно-вентиляторной нагрузкой в целях энергосбережения среднюю точку можно опустить. Например, P-28 = P-07/4 = 220/4 = 55V; P-29 = P-09/2 = 50/2 = 25 Hz

#### *7.3. Параметры мониторинга в реальном времени*

Группа нулевых параметров дает доступ к параметрам только для чтения для мониторинга основных текущих значений привода

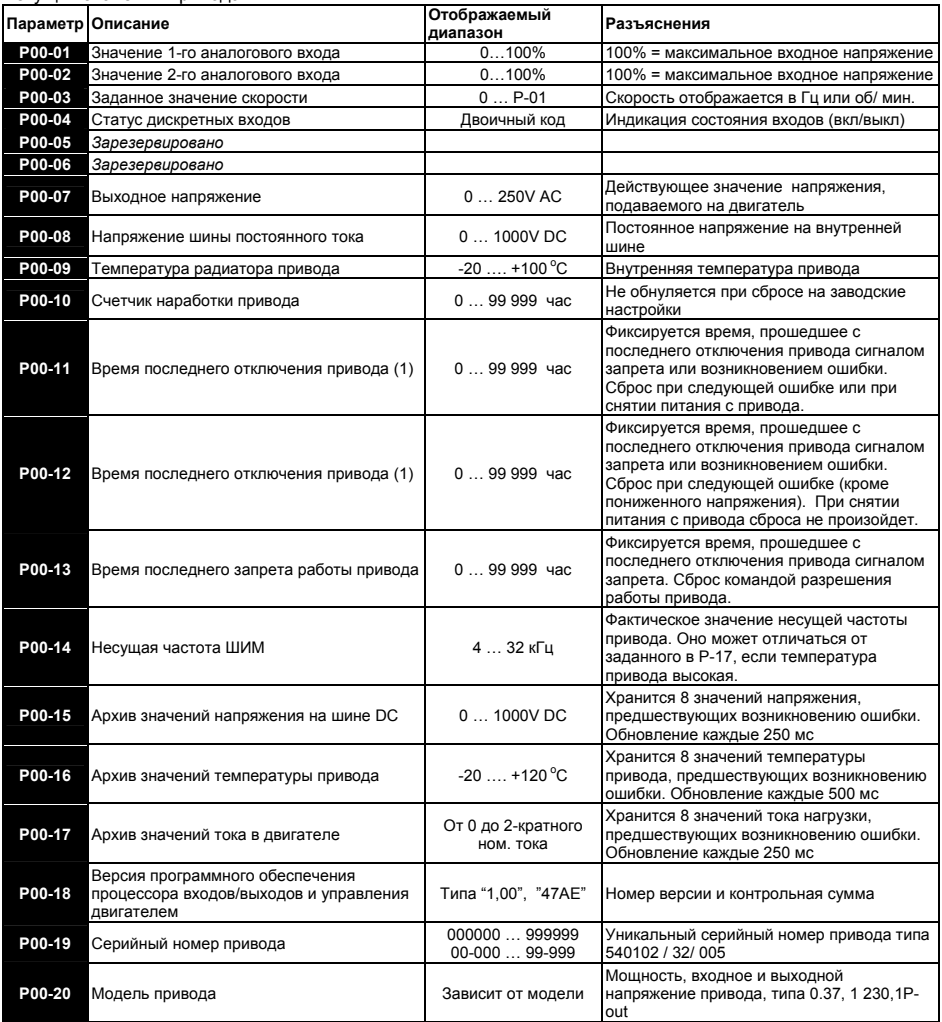

# **Доступ и навигация по параметрам группы 0**

Когда Р-14 = Р-37, все параметры группы 0 становятся доступны.

Находясь в параметре Р-00, нажмите кнопку НАВИГАЦИЯ, и на дисплее появится Р00-НН, где НН обозначает номер параметра мониторинга (от 1 до 20). Далее, однократно нажав кнопку НАВИГАЦИЯ, Вы увидите значение параметра. Если параметр имеет несколько значение, то используйте кнопки ВВЕРХ, ВНИЗ для их перелистывания.

Нажатие кнопки НАВИГАЦИЯ возвращает на верхний уровень меню параметров мониторинга. Повторное нажатие кнопки НАВИГАЦИЯ приведет к возврату в меню базовых парfметров P-00. Если нажимать кнопки ВВЕРХ, ВНИЗ в меню параметров мониторинга (напр, Р00-05), то будет происходить переход к следующему/предыдущему параметру группы 0.

# **8. Конфигурация аналоговых и дискретных входов**

# *8.1. Терминальный режим (P-12=0)*

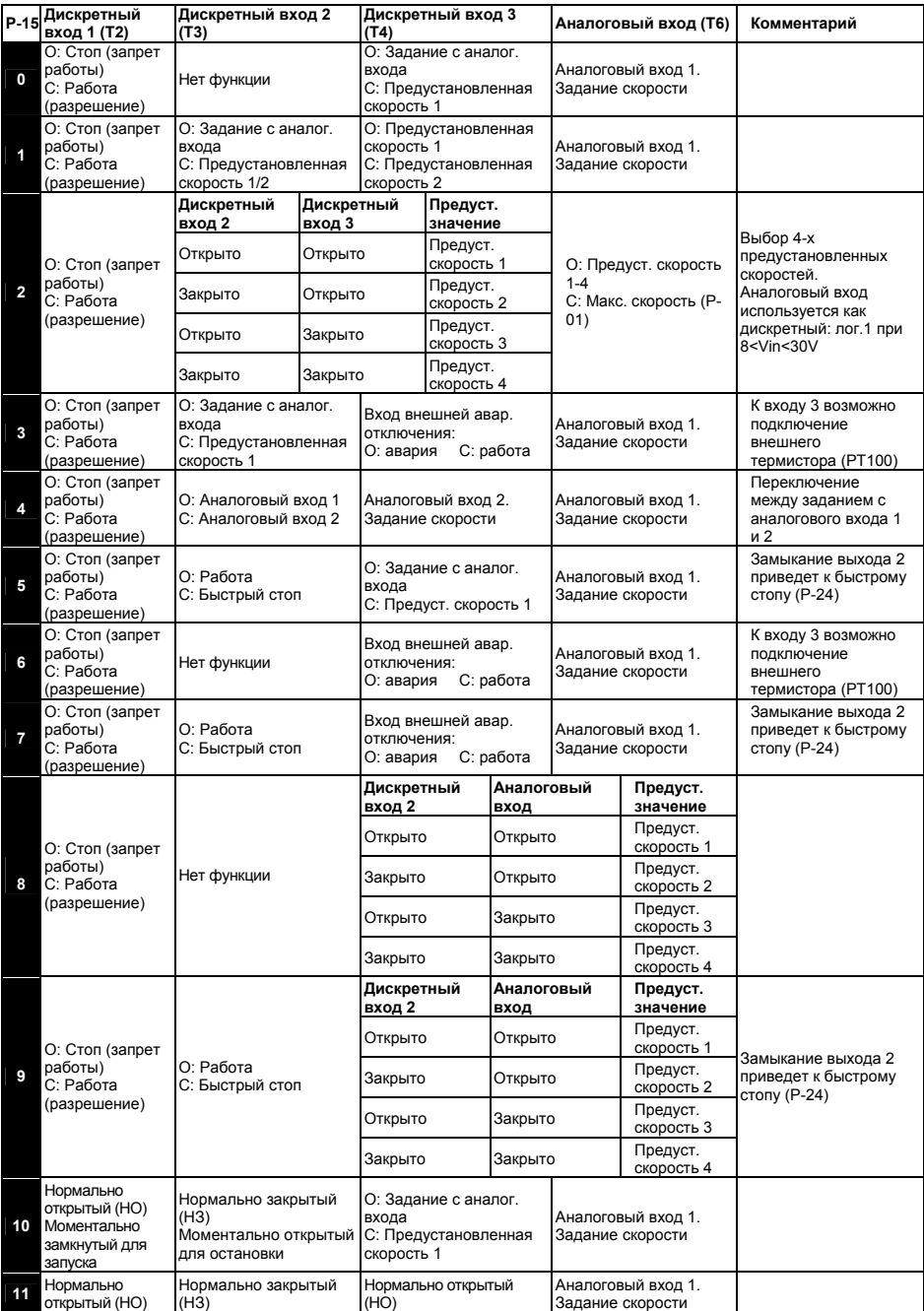

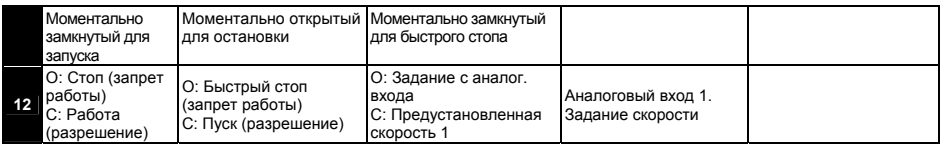

# **Примечание:**

1) «O» обозначает открытый контакт (нет сигнала), «С» обозначает закрытый контакт (есть сигнал).

# **Типовые конфигурации:**

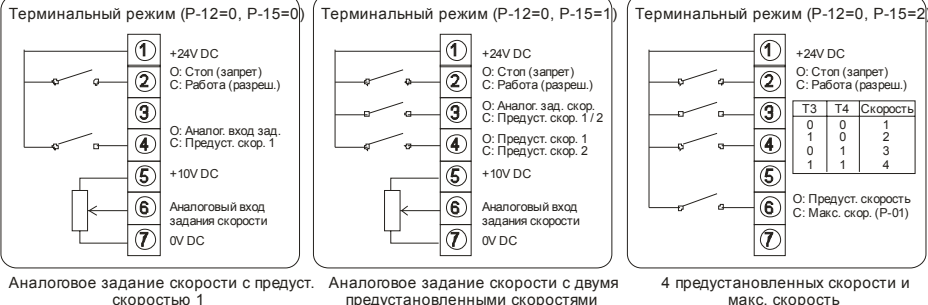

Терминальный режим (Р-12=0, Р-15=3)

предустановленными скоростями

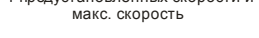

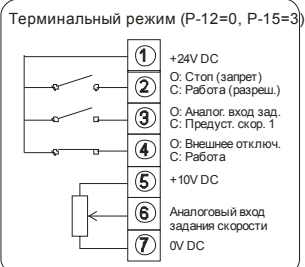

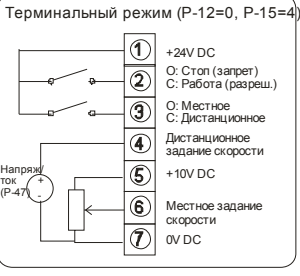

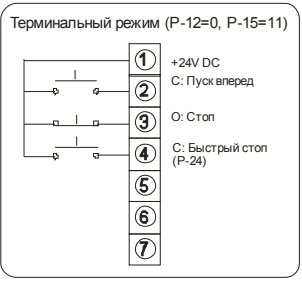

Аналоговое задание скорости с одной предуст. скоростью и термистором

Местное/дистанционное аналоговое задание скорости (2 аналог. входа)

Управление кнопками без фиксации с использованием быстрого останова

# *8.2. Режим управления с цифровой панели (P-12 = 1 или 2)*

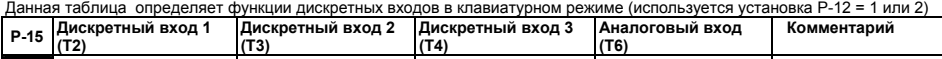

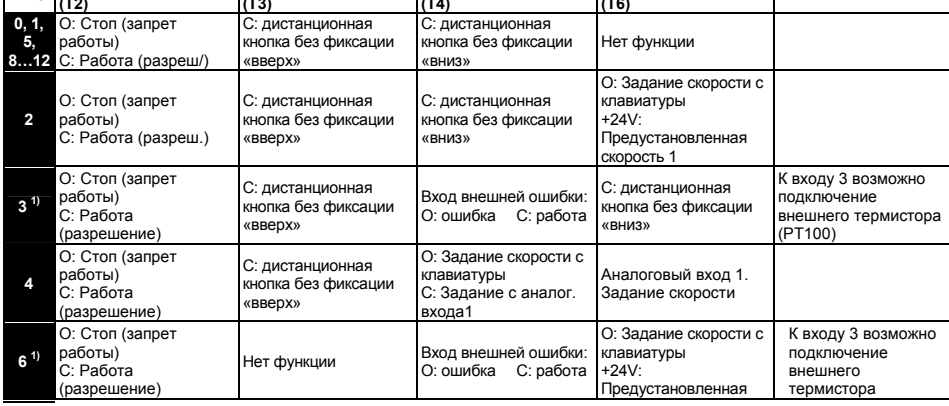

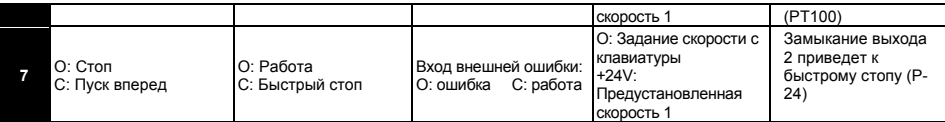

# **Примечание:**

- 1) При присоединении термистора двигателя, соедините его между клеммами 1 и 4, установите Р2- 15=3, 6 или 7 (Используйте вход внешней ошибки)
- когда сигнал разрешения работы присутствует и параметр P-31 = 2 или 3. В этом случае кнопка 2) По умолчанию, если сигнал разрешения работы будет присутствовать, то двигатель не будет стартовать, пока кнопка СТАРТ не нажата. Автоматически стартовать двигателю разрешается, СТАРТ/СТОП не работает.
- ) «O» обозначает открытый контакт (нет сигнала), «С» обозначает закрытый контакт (есть сигнал). 3

# **Типовые конфигурации:**

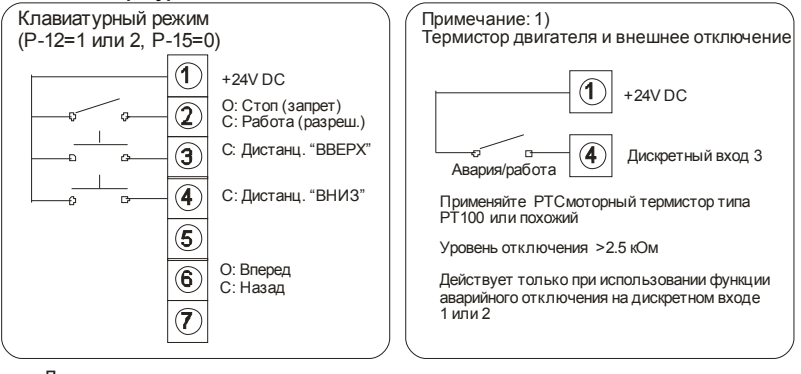

Дистанционное задание скорости кнопками без фиксации

# *8.3. Режим управления по Modbus (P-12=3 или 4)*

Следующая таблица определяет функциональность дискретных входов, когда привод находится в режиме управления Modbus

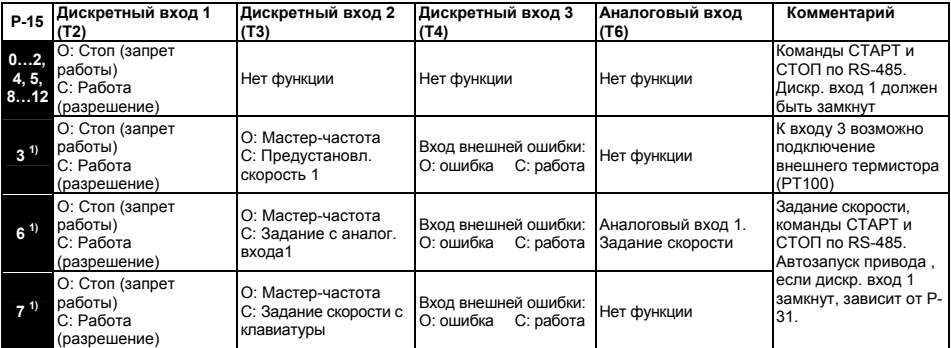

Информация о регистрах MODBUS RTU и настройке коммуникационного режима содержится в асширенном руководстве пользователя. р

# *4. Режим ПИ-регулирования (P-12=5 или 6) 8.*

Данная таблица определяет функцию дискретных входов, когда привод находится в состоянии ПИ-регулирования

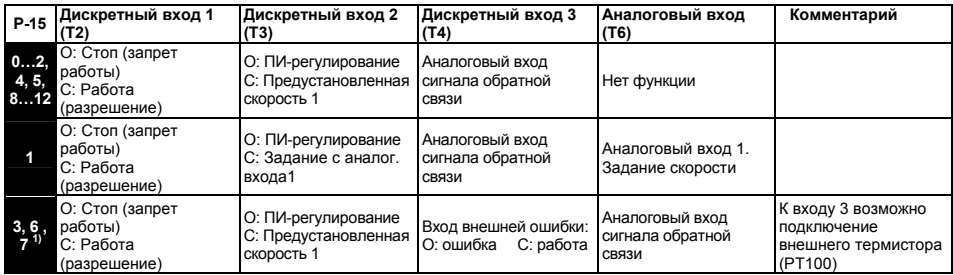

# **Типовые конфигурации:**

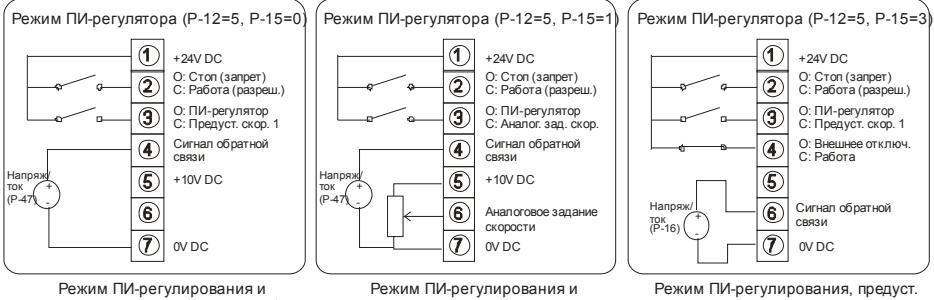

предустановленная скорость 1

аналоговое задание скорости

скорость 1 и термистор двигателя

# **Примечание:**

- 1) При присоединении термистора двигателя, соедините его между клеммами 1 и 4, установите Р2- 15=3, 6 или 7 (Используйте вход внешней ошибки)
- 2) По умолчанию, в качестве опорного сигнала задания ПИ-регулятора установлено цифровое задание в Р-45. Для использования аналогового сигнала задания на входе T6 установите Р-44=1.
- 3) Заводские значения пропорционального (Р-41), интегрального (Р-42) коэффициентов и режим (Р-43) ПИ-регулятора применимы для большинства задач управления насосами.
- 4) Более подробная информация о режиме ПИ-регулирования содержится в расширенном руководстве пользователя.

# **9. Поиск неисправностей**

# *9.1. Сообщения о неисправностях*

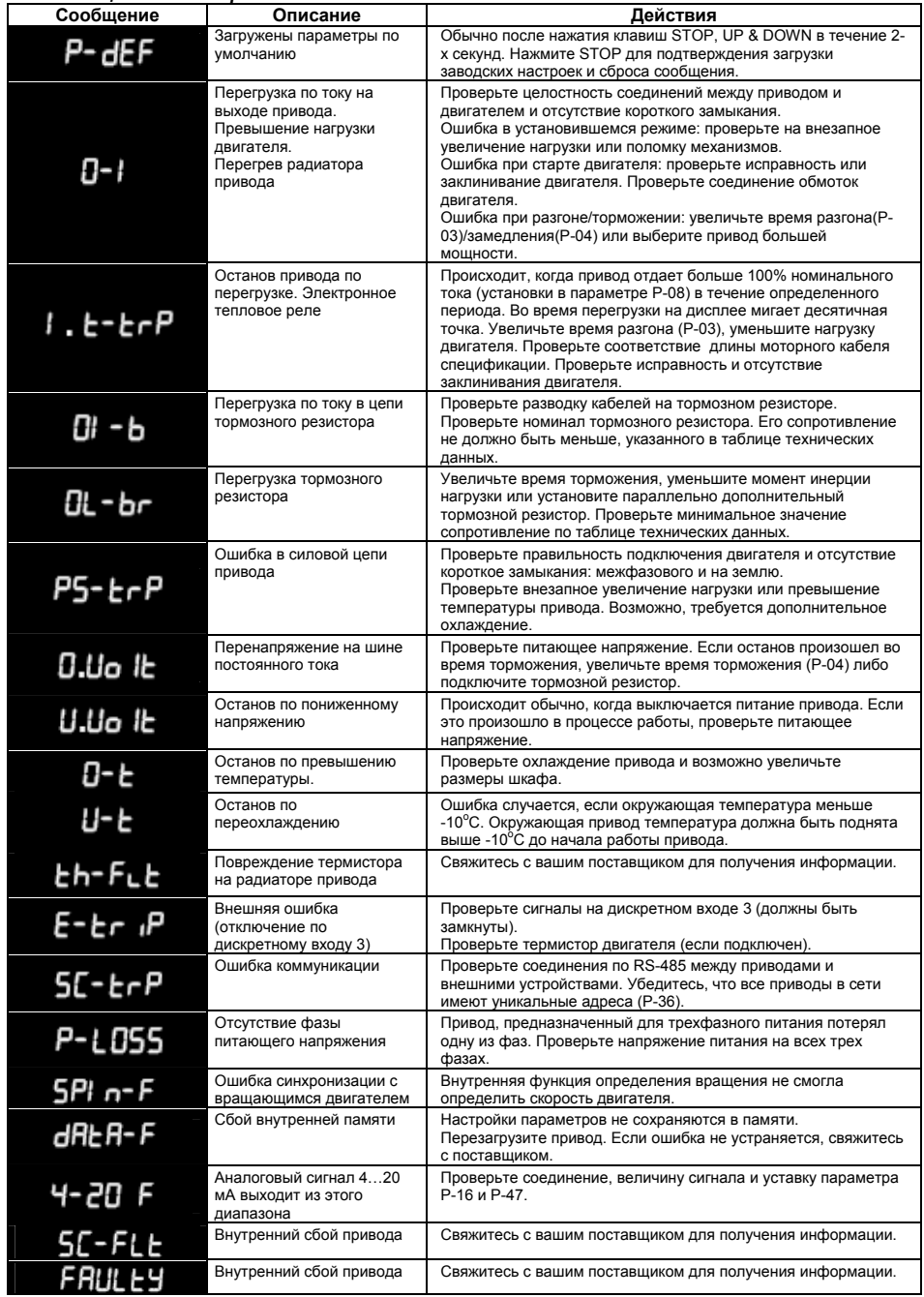

#### **10. Технические данные**

# *10.1. Условия окружающей среды*

Диапазон рабочих температур окружающей среды: -10...50 °С (без инея и конденсации) .<br>Диапазон температуры хранения: -40 ... +60 °С Максимальная высота установки над уровнем моря: 2000м. Понижающий коэффициент мощности свыше 1000м = 1 % / 100м Максимальная влажность: 95 %, без конденсата

# *10.2. Таблицы паспортных данных*

# **Напряжение питания 1-фазное ~110÷115V ± 10%**

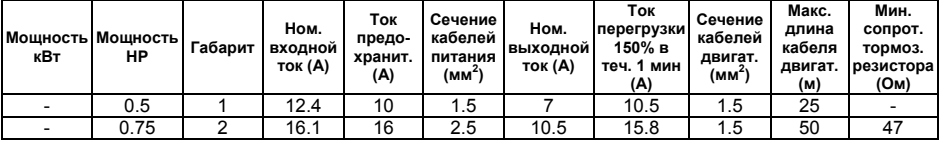

# **Напряжение питания 1-фазное ~200÷240V ± 10%**

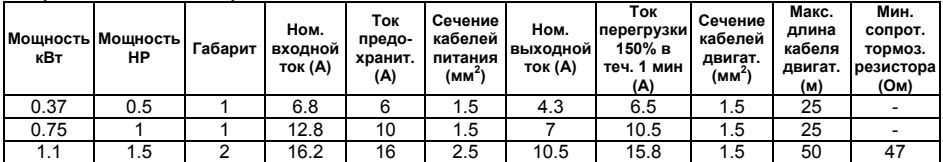

Диапазон выходной частоты: от 0Гц до Р-01 (500 Гц макс.)

# *10.3. Характеристики электрической сети в соответствие с UL*

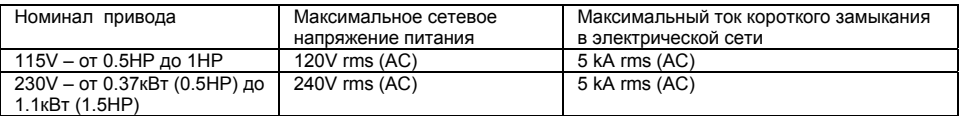

# **11. Приводы со степенью защиты IP55/NEMA12**

# *11.1. Механическая установка*

• Храните Optidrive IP55 в заводской упаковке до самого использования. Хранение должно быть в чистом, сухом помещении с температурой от –40 оC до +60 оC

• Устанавливают Optidrive IP55 в помещении, в вертикальном положении, вдали от источников тепла, на невибрирующую поверхность

- Легковоспламеняемые материалы не должны быть расположены близко к приводу
- Затягивайте винты управляющих и силовых терминалов с требуемым усилием.

# *11.2. Габариты и монтаж*

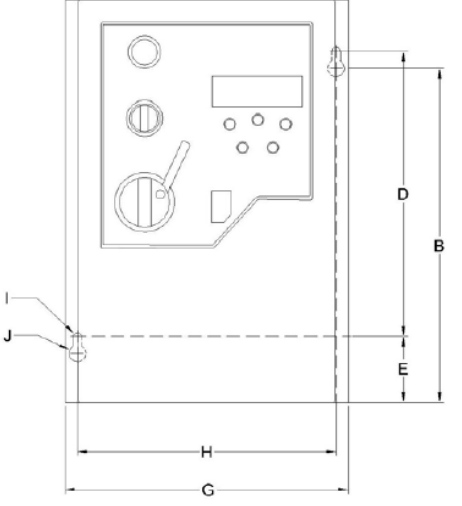

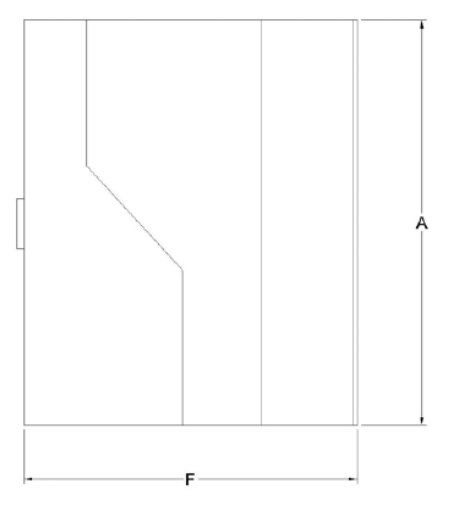

#### *Размеры в миллиметрах*

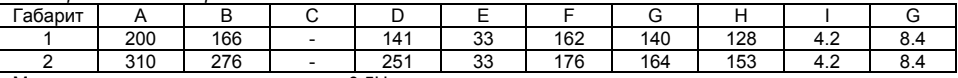

Момент затяжки силовых терминалов 0.5Нм Момент затяжки управляющих терминалов 1Нм

Optidrive IP55 могут быть установлены вплотную друг к другу, соприкасаясь радиаторами. Это дает адекватное вентиляционное пространство между ними. Если Optidrive IP55 установлен выше другого привода или любого другого излучающего тепло устройства, минимальное вертикальное расстояние между ними должно составлять - 150mm.

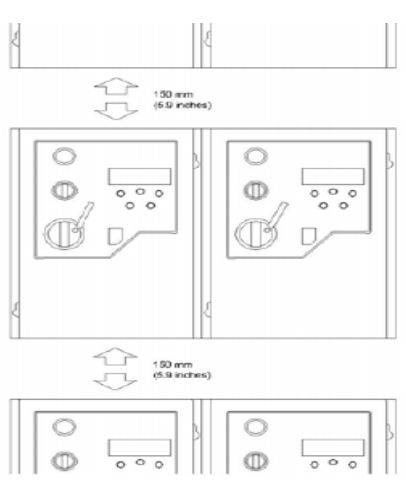

# *11.3 Размеры уплотнителей и блокировка*

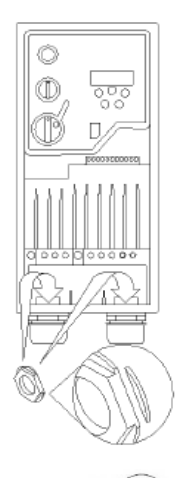

- 1) Некоторым типам гаечных уплотнителей может потребоваться модификация. Удалите один или несколько гребней (как показано не рисунке), и вставьте гайку в отверстие.
- 2) Любой металлорукав (экран) кабеля должен быть заземлен с помощью подходящей заземляющей манжеты или адаптера.

Размеры отверстий уплотнителей:

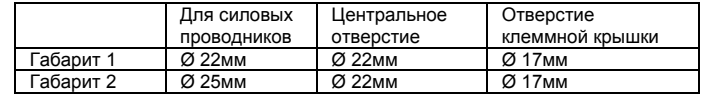

# Рекомендуемые типы уплотнителей:

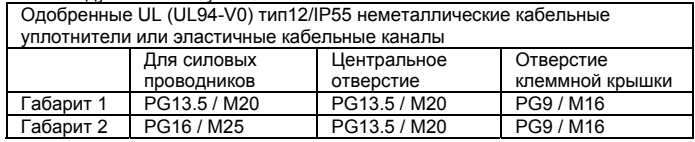

# **Блокировка:**

На моделях с переключателями сетевой выключатель может быть заблокирован в выключенном состоянии с помощью стандартного 20 мм замка

# *11.4 Снятие клеммной крышки*

Для получения доступа к терминалам, нужно удалить переднюю крышку привода, как показано на рис.

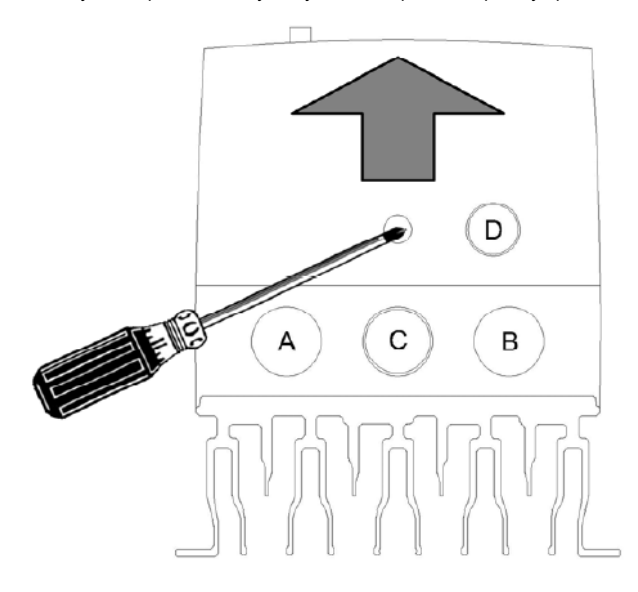

#### *11.5 Схема подключения*

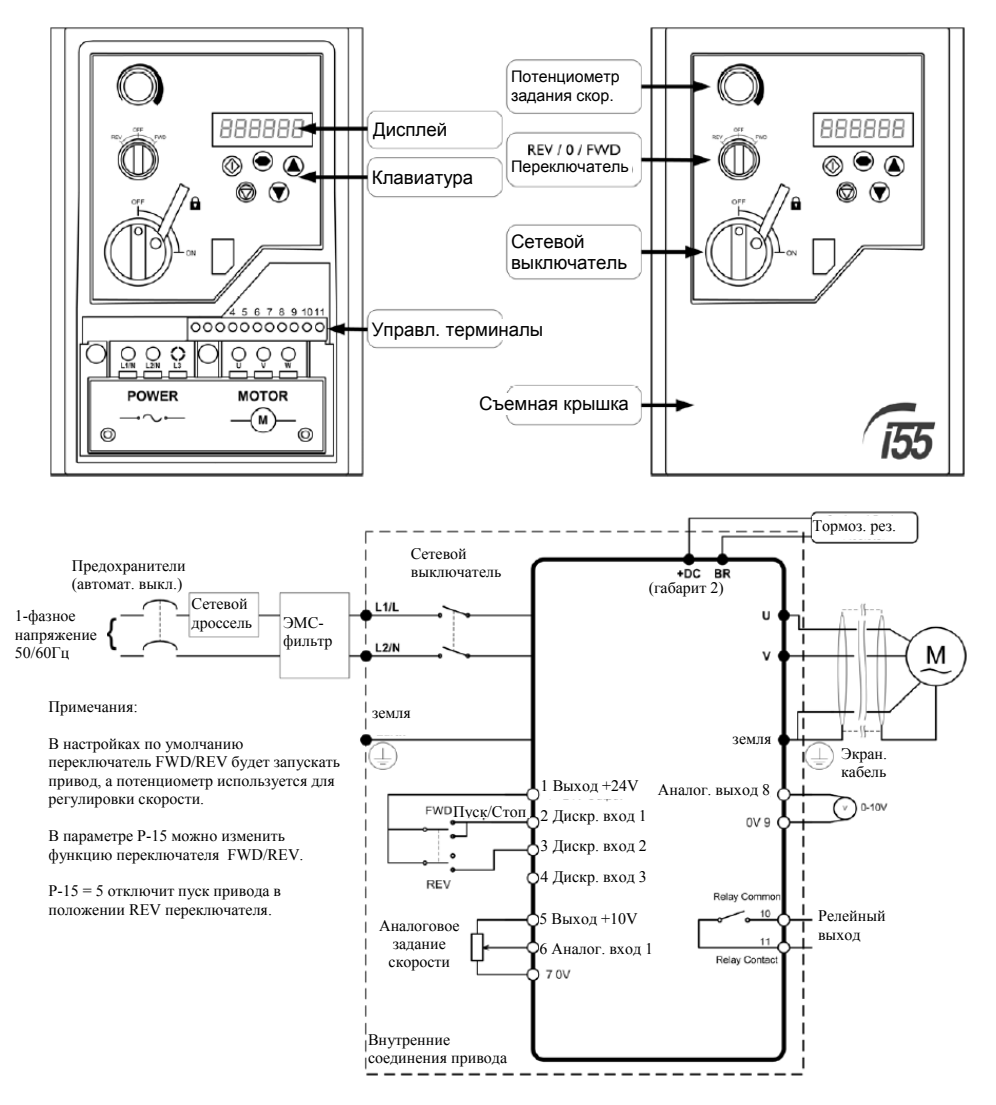

# *11.6 Использование переключателя REV/0/FWD (в версии с переключателями)*

Переключатель FWD/REV может быть настроен, кроме пуска и останова привода, на различные функции для разных применений.

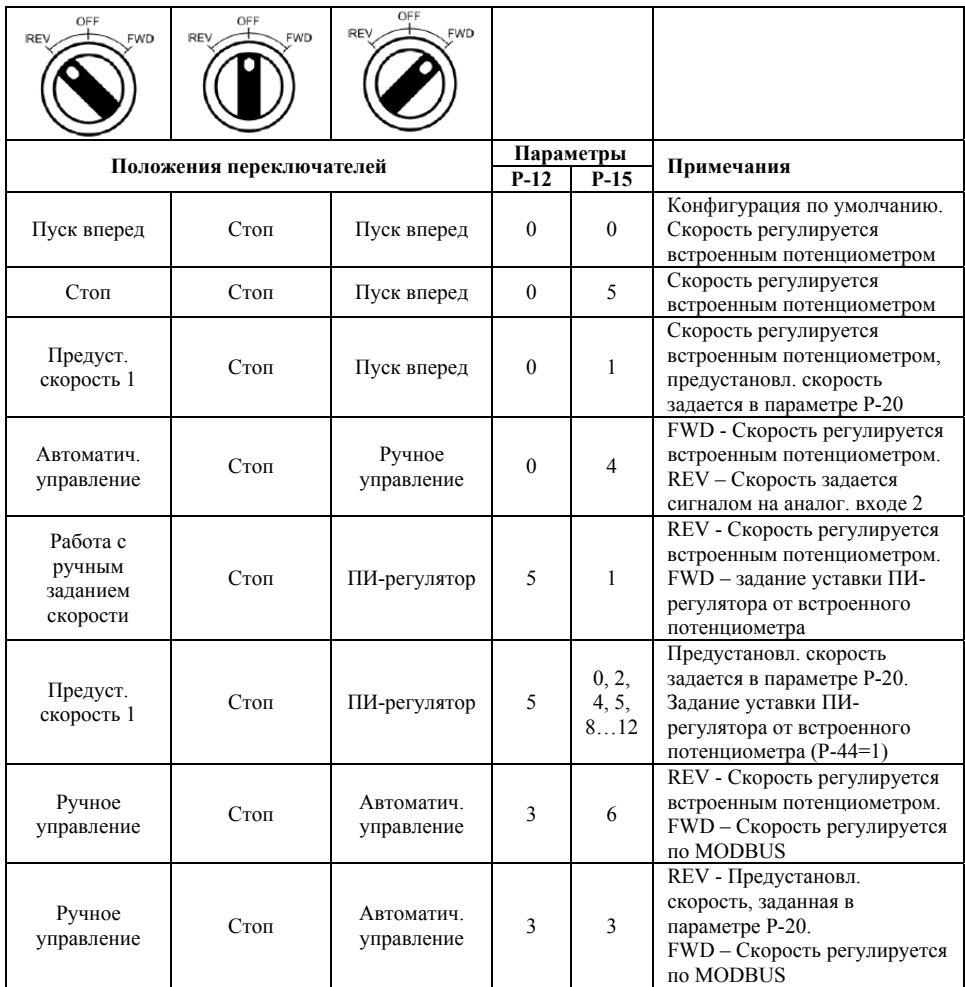

# $\overline{\text{OPTIDRIVE}}$  ( $\mathring{\text{E}}^{\text{2}}$  Быстрый ввод в эксплуатацию)

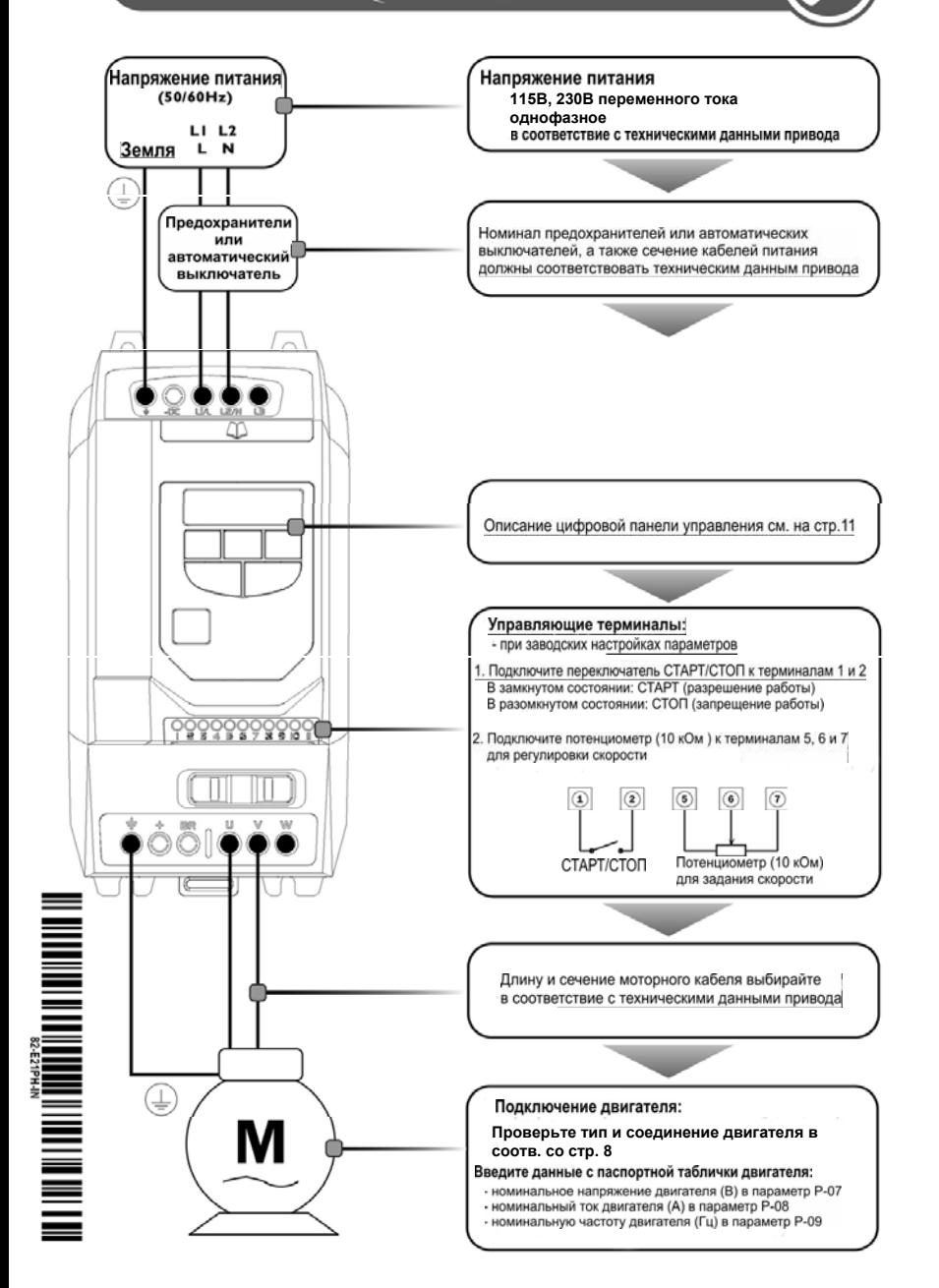